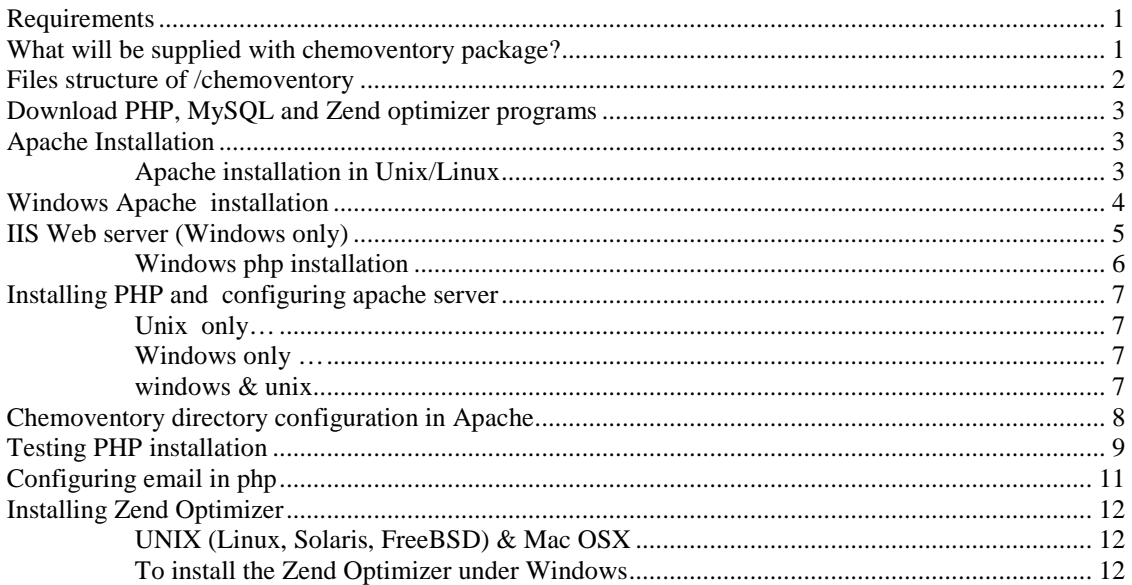

### **Chemovenetory v2.0 - Web based software Part- I PHP (web Server) Installation Notes**

*This installation document contains screenshot from windows system, however similar steps will be used for all operating system.* 

# **Requirements**

Chemoventory is compatible with any operating systems or server, which has PHP, Mysql and Zend Optimizer installed. The most popular systems are Windows /Linux / Unix/BSD/Mac OSX either server or stand alone machine. The machine or server should have local static IP address. You don't need web hosting services. Networked computer should be sufficient.

Apache/IIS/ other - web server compatible for PHP (free) PHP 4.1 and above – web application server (free) Mysql (may be Free) - database Zend Optimizer - PHP accelerator (free). Not required for developer version.

## **What will be supplied with chemoventory package?**

Your chemoventory package should have more than 80 files, most of them are php files and few sql scripts to install database and few other files. Chemoventory package do not have any of the above programs (php, mysql, zend optimizer etc) or documentations.

Many of the php files of Standard and Lite version are not readable files. They are binary files and should be transferred as binary.

### **Files structure of /chemoventory**

```
 /chemoventory – major files 
/chemoventory/include/ - certain files to configure the system 
/chemoventory/test/ - test php and mysql installation 
/chemoventory /download * - Bulk upload template
/chemoventory/upload * - Temporary place to upload Bulk upload 
/chemoventory/msds * - MSDS file locations 
/chemoventory/analysis * 
/chemoventory/admin * - chemoventory admin files
```
Not required/available in Lite version

Once you received the package, please make a backup copy, preferably in CD. Unpack the chemoventory distribution package and install in chemoventory directory. e.g. c:/web/chemoventory or /home/chemoventory/www/

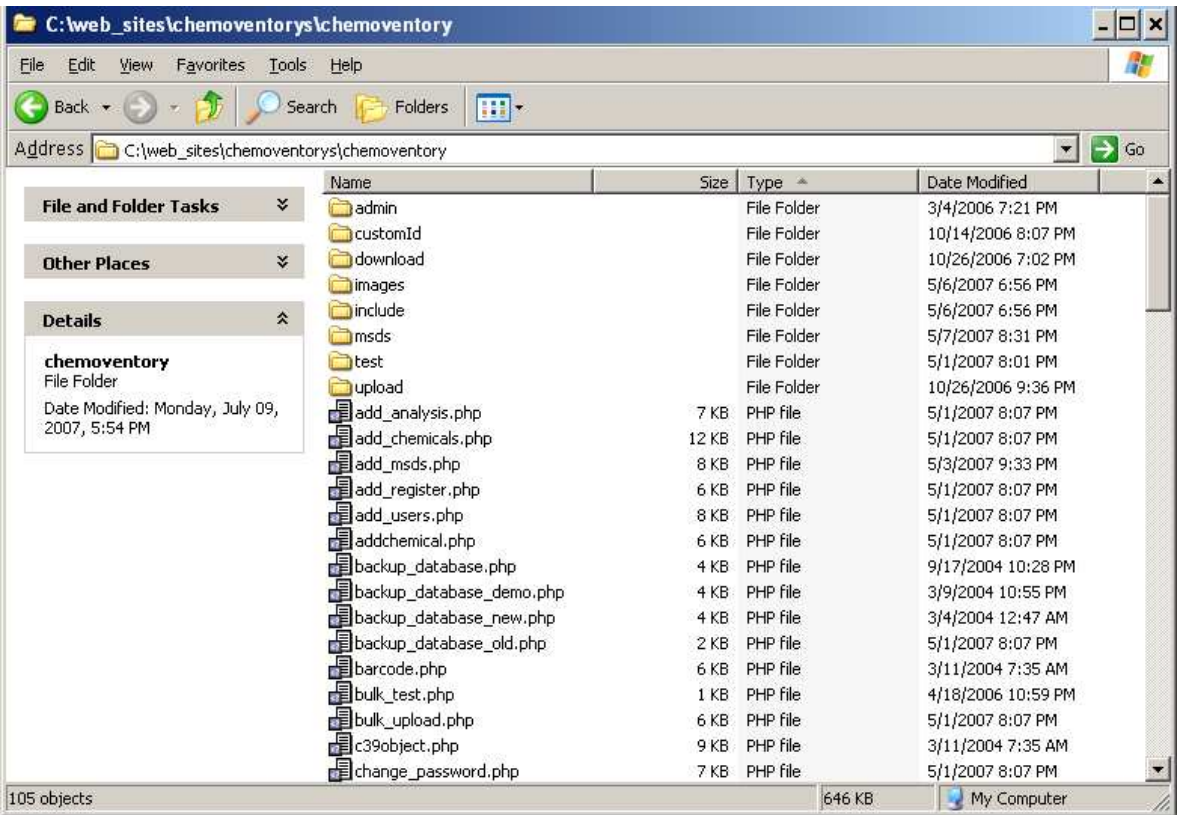

In unix system, you need to have appropriate file permissions.

# **Download PHP, MySQL and Zend optimizer programs**

Please note these links keep changing from time-to-time. So the links might have been broken. All programs are available as free software either under open source or GPL.

Download apache2.0 or 1.3 http://httpd.apache.org/

Download php 4.1.0 or above, please select binary version PHP 5 is preferred. http://www.php.net/downloads.php

Download mysql mysql version (4.1) http://www.mysql.com/downloads/

Download Zend Optimizer (free – but not open source) http://zend.com/ We have some local copy http://s114095313.onlinehome.us/download/zendencoder/zend.html

## **Apache Installation**

PHP is web application server (something similar to several java web server). Before installing web application, we need web server apache or IIS.

### **Apache installation in Unix/Linux**

gunzip apache\_1.3.x.tar.gz tar xvf apache\_1.3.x.tar cd apache\_1.3.x ./configure --prefix=/www cd ../php-x.x.x ./configure --with-mysql --with-apache=../apache\_1.3.x --enable-track-vars make make install cd ../apache\_1.3.x ./configure --activate-module=src/modules/php4/libphp4.a make make install

Use your normal procedure for restarting the Apache server. (You must stop and restart the server, not just cause the server to reload by use a HUP or USR1 signal.)

# **Windows Apache installation**

In windows use default installation and settings and install apache. Remember to add appropriate server name and domain name

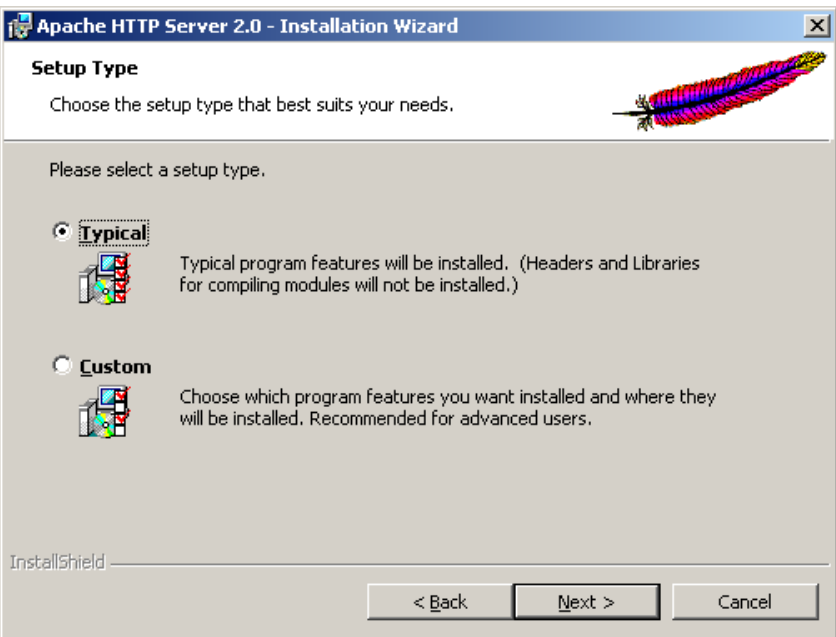

To add web alias edit the httpd.conf file, which is usually located under C:\Program Files\Apache Group\Apache2\conf\ or /etc/apache/conf/ directory

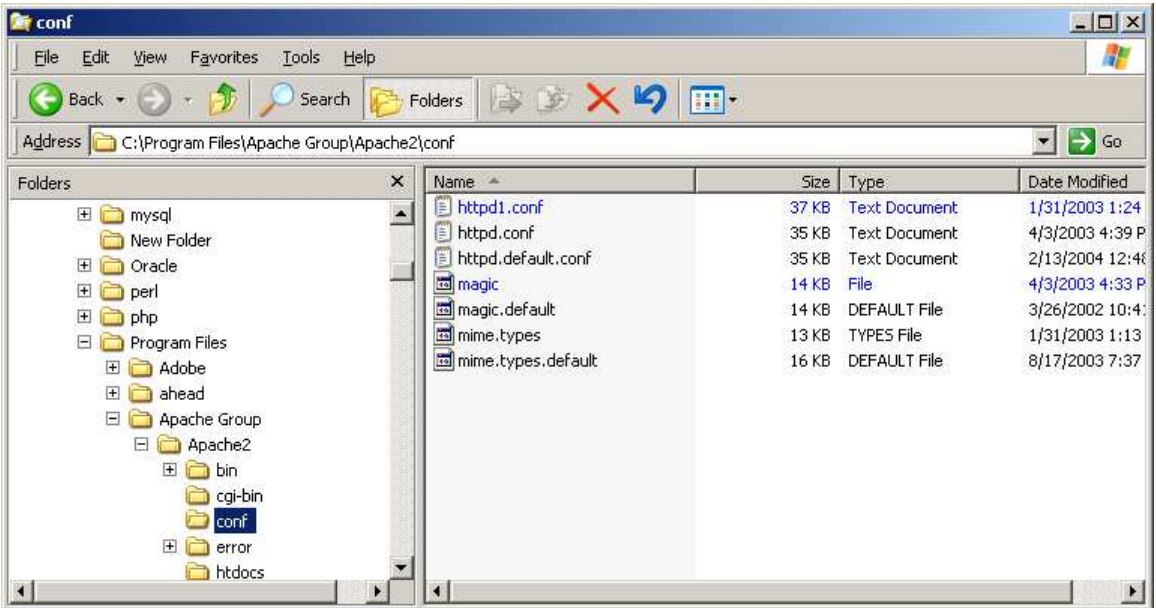

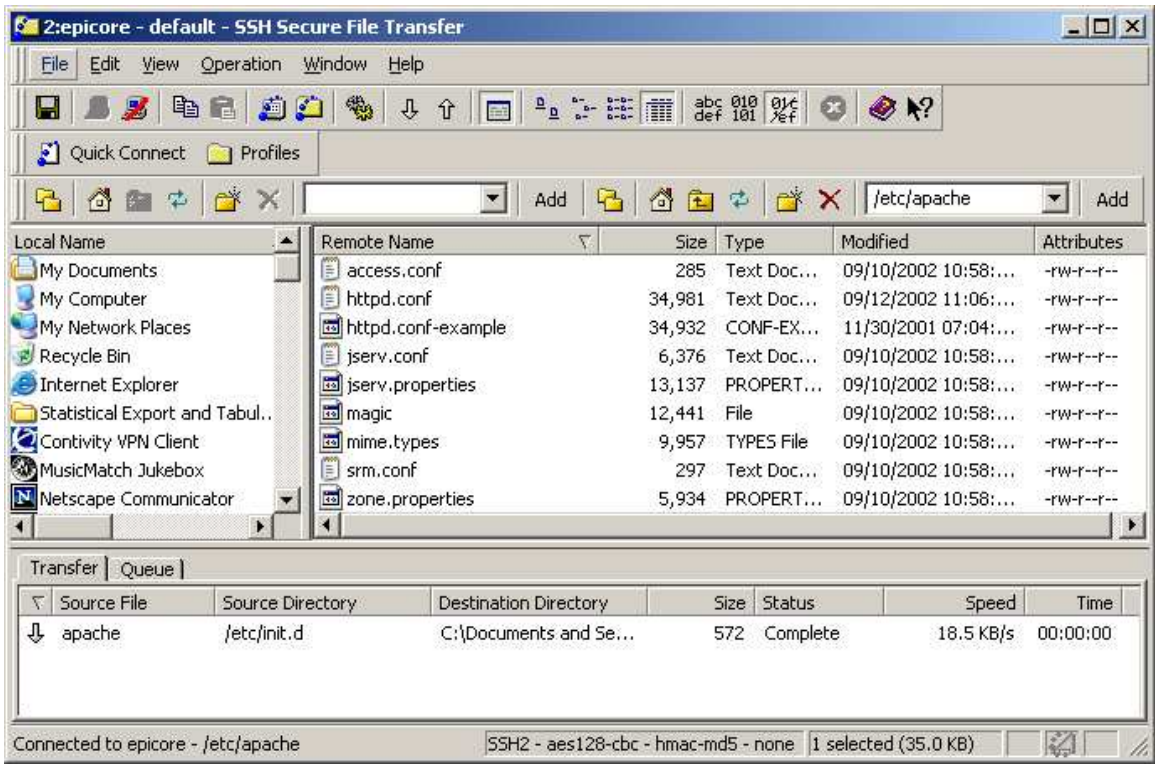

## **IIS Web server (Windows only)**

IIS is Microsoft web server and available only in windows system. Make sure IIS is installed and running. If you are not sure, open browser and type the URL http://localhost/

If you see error message or not working, your system does not have IIS or any web server not installed. Check your services by Windows  $\rightarrow$  settings  $\rightarrow$  control Panel  $\rightarrow$ Administrative tools  $\rightarrow$  Services or

Once IIS is installed, open the chemoventory web directory and share the directory. (XP and in some windows 2000 it is possible). In IIS windows XP right click and select sharing and security, you will see the window below.

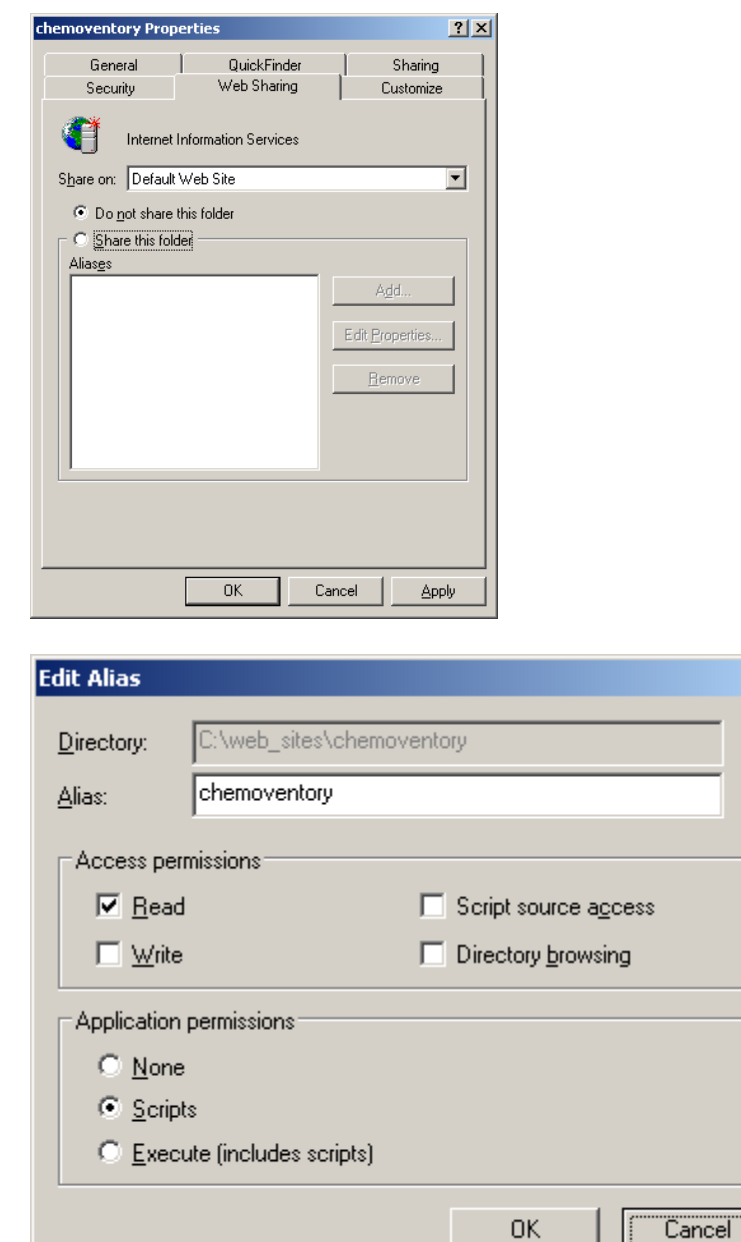

For other windows versions, you have to find the IIS Windows  $\rightarrow$  settings  $\rightarrow$  control Panel tools  $\rightarrow$  IIS  $\rightarrow$  Administrative And create web alias "chemoventory" for the physical directory

#### **Windows php installation**

http://us2.php.net/install.windows

Download php binary with installer package. Install with default options. If you are using IIS, the installer will configure the all files to be copied in different location. TO manually install PHP or to configure with apache use the method given below

 $\vert x \vert$ 

### **Installing PHP and configuring apache server**

#### **Unix only…**

gunzip php-x.x.x.tar.gz tar xvf php-x.x.x.tar cd ../php-x.x.x cp php.ini-dist /usr/local/lib/php.ini

#### **Windows only …**

1. Copy the php files under a directory (for example : c:\php\) (be careful don't use c:\Program Files\php\ because of the space between Program and Files)

2. copy php4ts.dll , php4isapi.dll & libmysql.dll (if php5) from the directory to WINNT/system or WINDOWS/system32 directories

Copy the php4apache.dll or relevant file to module directory And restart web server

#### **windows & unix**

3. php.ini-dist from your installation directory to the c:/WINDOWS/ or c:/winnt/ directory and rename it to php.ini . Unix users can find it in "/etc/httpd/php.ini"

4. Edit php.ini file to indicate in which directory you have copied your php files. (extension\_dir = c:\php\extensions ; directory in which the loadable extensions (modules) reside.)

5. In the php.ini file edit to enable mysql and gd2 extensions in the php by uncommenting extension=php\_gd2.dll & extension=php\_mysql.dll PHP 5 by default does not have mysql enabled. For windows php4 by default mysql has been enabled

6. Edit php.ini file to have short open  $tag = On$ Instead of system defined path use system path defined by you session.save  $path = "C:\temp"$ sample php.ini file is provided (windows, apache) http://www.chemoventory.com/documents/php.init.txt and sample php info is also here (windows, pache) http://www.chemoventory.com/documents/php\_info.pdf (linux, apache) http://s114095313.onlinehome.us/demo/test/test.php

7. Edit the httpd.conf file using text editor or create one using the httpd.conf example provided there.

Add the following or for Apache2.0 Near line # 173 make sure this line is present and uncommented

*LoadModule php4\_module modules/php4apache2.dll*  If apache 1.3 or 1.2  *LoadModule php4\_module c:/php/sapi/php4apache.dll*  AddModule mod\_php4.c AddType application/x-httpd-php .php

The following additional configuration in apache httpd.conf will enhance apache  $&$  PHP server (near line 320)

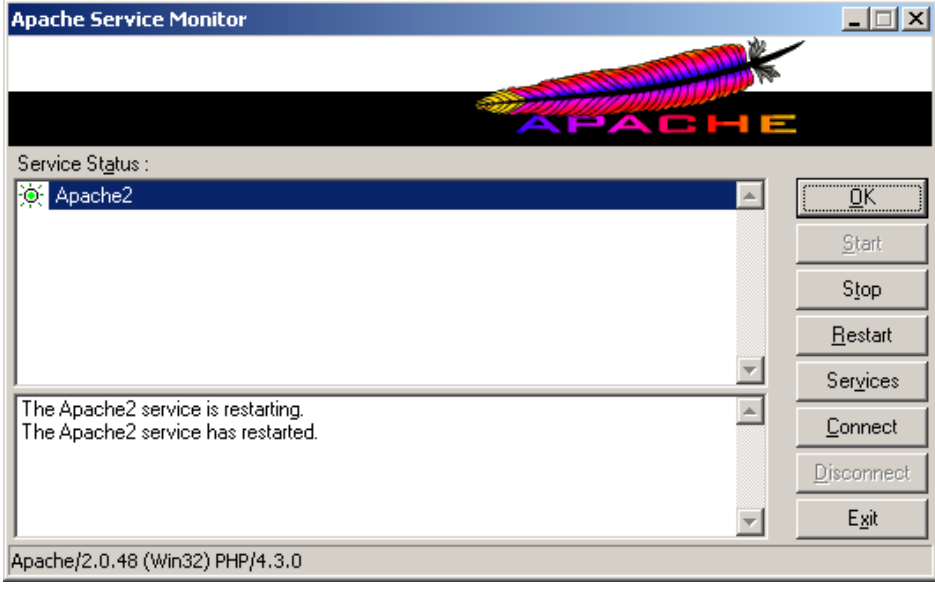

DirectoryIndex index.html index.html.var index.php

unix or dos command line users can restart apache by #apachectl stop; #apachectl start

# **Chemoventory directory configuration in Apache**

add chemoventory files location in the http.conf file near or after alias

 *Alias /chemoventory/ "C:/web/chemoventory/" <Directory "C:/chemoventory"> Options Indexes FollowSymlinks MultiViews AllowOverride Indexes*  Order allow,deny  *Allow from all </Directory>*

Restart apache and make sure you see something in your browser for this url http://localhost/ and or for this http://localhost/chemoventory/test/index.html

## **Testing PHP installation**

Open your systems browser with the following URL

http://localhost/chemoventory/test/test.php You should see something like shown below. Note the PHP version. Otherwise, please troubleshoot your php.ini configuration and web configuration. Several forums are available to support. Also write to admin@chemolink.com

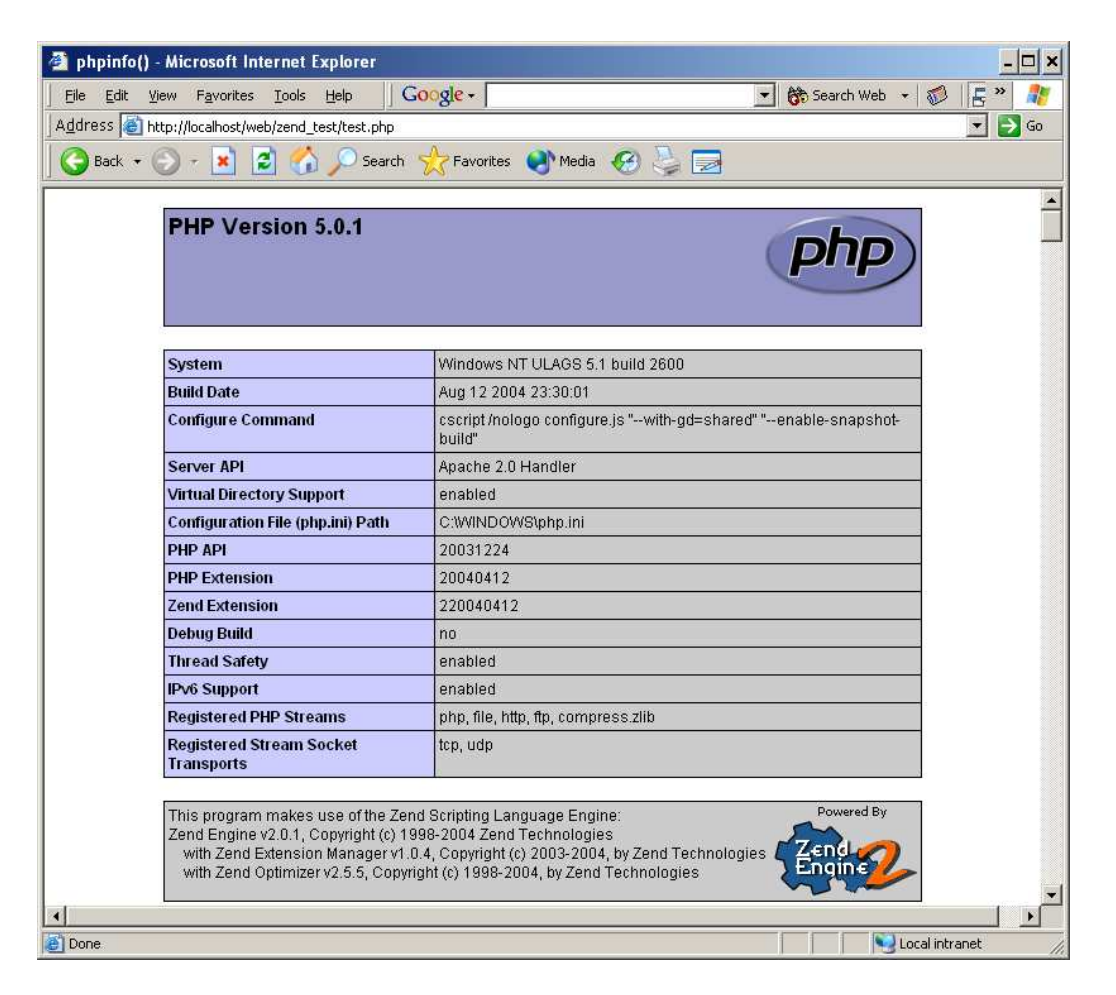

Common pitfalls:

Web server not installed

Web service was not running (check your web service either from services in windows or #ps –al | grep –v apache

Web alias not set properly

php.ini not configured properly

You should also see the following in the similar page contents, if mysql configuration in php is set properly. Prior to configuring php in mysql, you should have installed mysql.

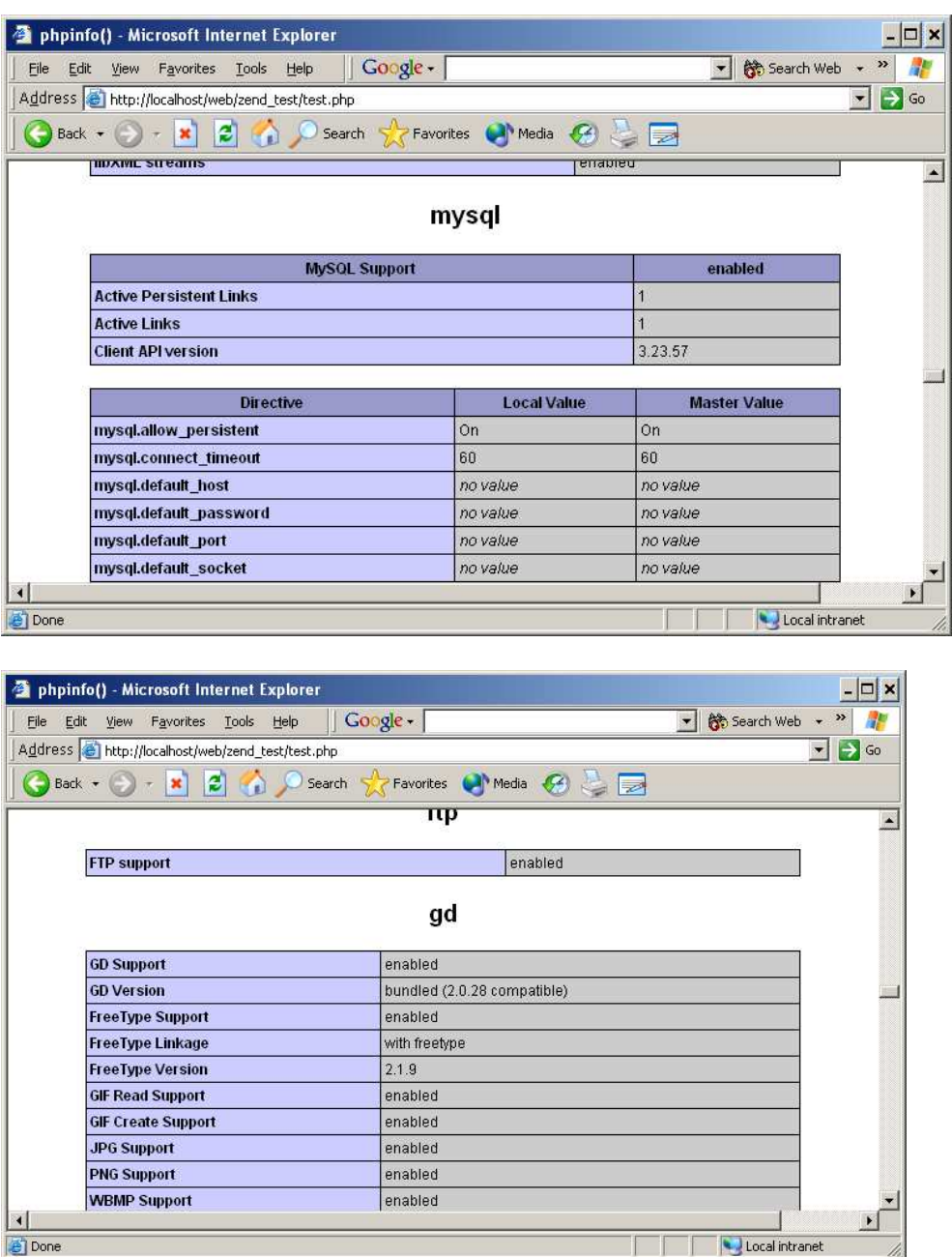

Pitfall: extension location not pointed properly

Some of the php specific .dll or \*.so were not copied in the directory mentioned

# **Configuring email in php**

1. You need to update the php.ini file according to your configuration. Here is some of the lines where you need to edit the file: ";" means this line is commented out. Set smtp, smtp\_port, sendmail\_from etc.

[mail function] ; For Win32 only. SMTP = smtp.sbcglobal.yahoo.com  $smtp\_port = 25$ 

; For Win32 only. sendmail  $from = \text{admin@chemolink.com}$ 

; For Unix only. You may supply arguments as well (default: "sendmail -t -i"). ; sendmail  $path =$ 

2. Test email functionality in chemoventory/test/test\_email.php http://localhost/chemoventory/test/test\_email.php

You should get email. Otherwise configure further and retest this step. If the SMTP is not accessible, you should try using pear library configuration in the following files.

3. Files in /chemoventory/include section send\_email.inc.php, send email pear.inc.php and send email smtp.inc.php Depending on the smtp or pear configuration, you should edit the file send\_email.inc.php accordingly. By default this line is commented, uncomment this line, if you want to use SMTP @mail(\$email ,\$subject, \$text )

To configure php-pear go to dos command line and type the following: (assuming default pear path)  $c$ :/ $php$  php  $c$ :/ $php/pear/go$ -pear.php

 accept all defaults Make sure this file exists c:/php/pear/pear/Mail.php or appropriately change the path

restart webserver

Edit t send\_email.inc.php file to enter values for \$headers["From"] \$params["host"]

If authentication is required (some email system requires authentication)

```
$params['auth'] = true;$params["username"] = "username"; 
$params["password"] = "password";
```
### **Installing Zend Optimizer**

**UNIX (Linux, Solaris, FreeBSD) & Mac OSX**  To install the Zend Optimizer under UNIX or Mac OSX 1. Execute the following command and follow the instructions: ./install.sh Note Be sure to download the Zend Optimizer version that corresponds with the platform you use. 2. If you are running under Apache, restart your Apache Web server. For Apache V1.3, use the commands: apachectl stop; apachectl start OpenBSD, Solaris/x86 To install the Zend Optimizer under these platforms 1. Unzip the package file by running the command gunzip -c <package name> | tar xvf - 2. The unzipped files is placed in a directory with the same name as the package but without the .tar.gz suffix. Copy the ZendOptimizer.so file to your system. It is suggested to copy into the directory /usr/local/Zend/lib. 3. Add the following lines to your php.ini file (preferably into /usr/local/lib). Do not add any extra spaces or tabs: zend\_optimizer.optimization\_level=15 zend\_extension="/usr/local/Zend/lib/ZendOptimizer.so"

### **To install the Zend Optimizer under Windows**

1. To ensure that your PHP installation is compatible with the Zend Optimizer, it is recommended to use the Windows packages posted in the Zend Store which are compiled in non-debug mode The Zend Optimizer works only with non-debug PHP binaries.

2. The Zend Optimizer for Windows package is a self-extracting installer. Simply run the package file, and follow the installation instructions.

3. If you are running a server module (e.g. ISAPI), restart your server. For Microsoft IIS, run net stop iisadmin, and then net start w3svc, from a command line console.